**Димитровград, 2020 г.**

## **Пошаговая инструкция по подаче документов, необходимых для поступления в техникум ДИТИ НИЯУ МИФИ**

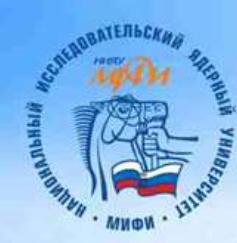

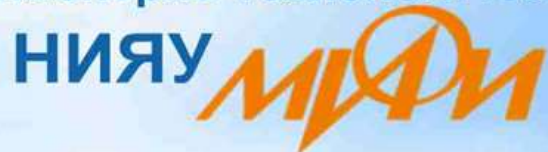

Димитровградский инженерно-технологический институт - филиал

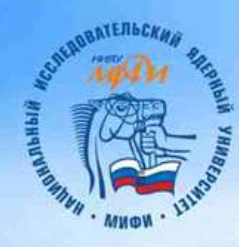

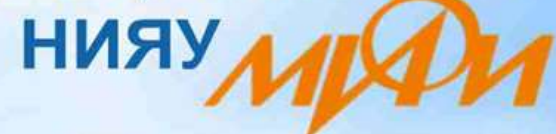

**1. Зайти на страницу регистрации [https://org.mephi.ru](https://org.mephi.ru/) и нажать кнопку «Регистрация».**

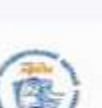

Главия

ИНФОРМАЦИОННАЯ СИСТЕМА "АБИТУРИЕНТ-СТУДЕНТ" НАЦИОНАЛЬНОГО ИССЛЕДОВАТЕЛЬСКОГО ЯДЕРНОГО УНИВЕРСИТЕТА «МИФИ»

Анториоздия

Регистрация

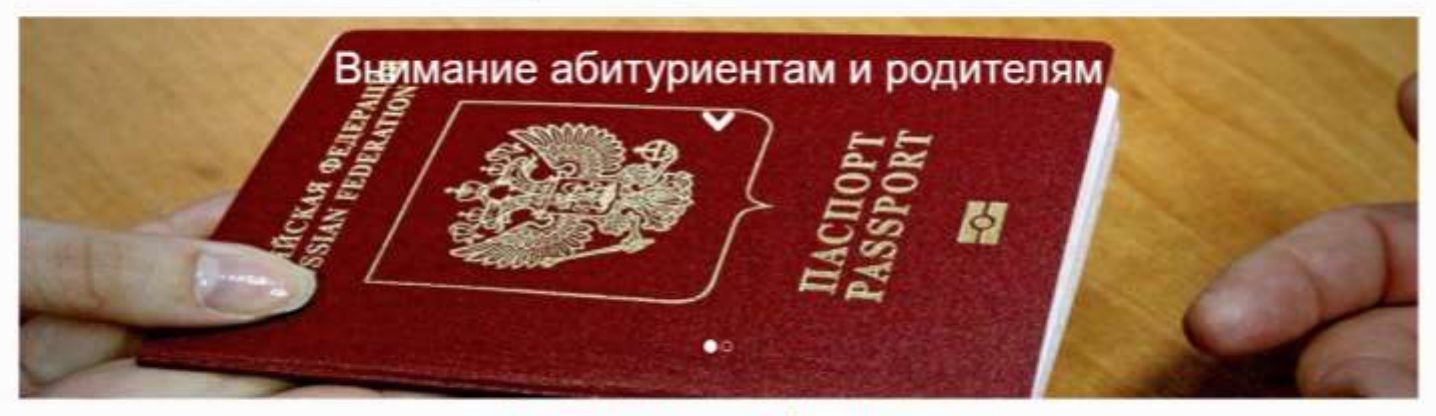

НОВОСТИ ПРИЕМНОЙ КАМПАНИИ

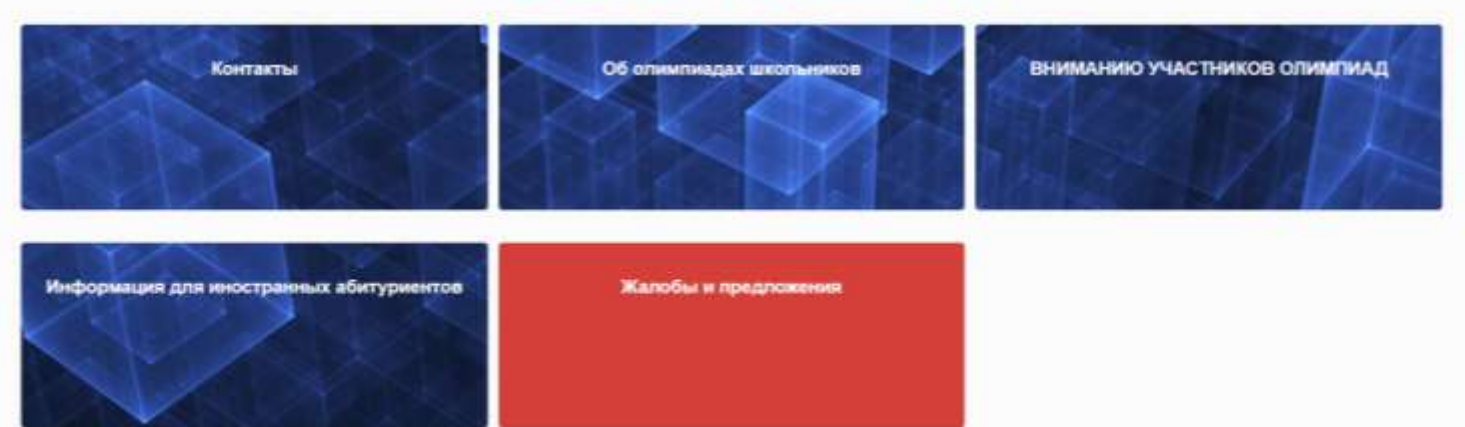

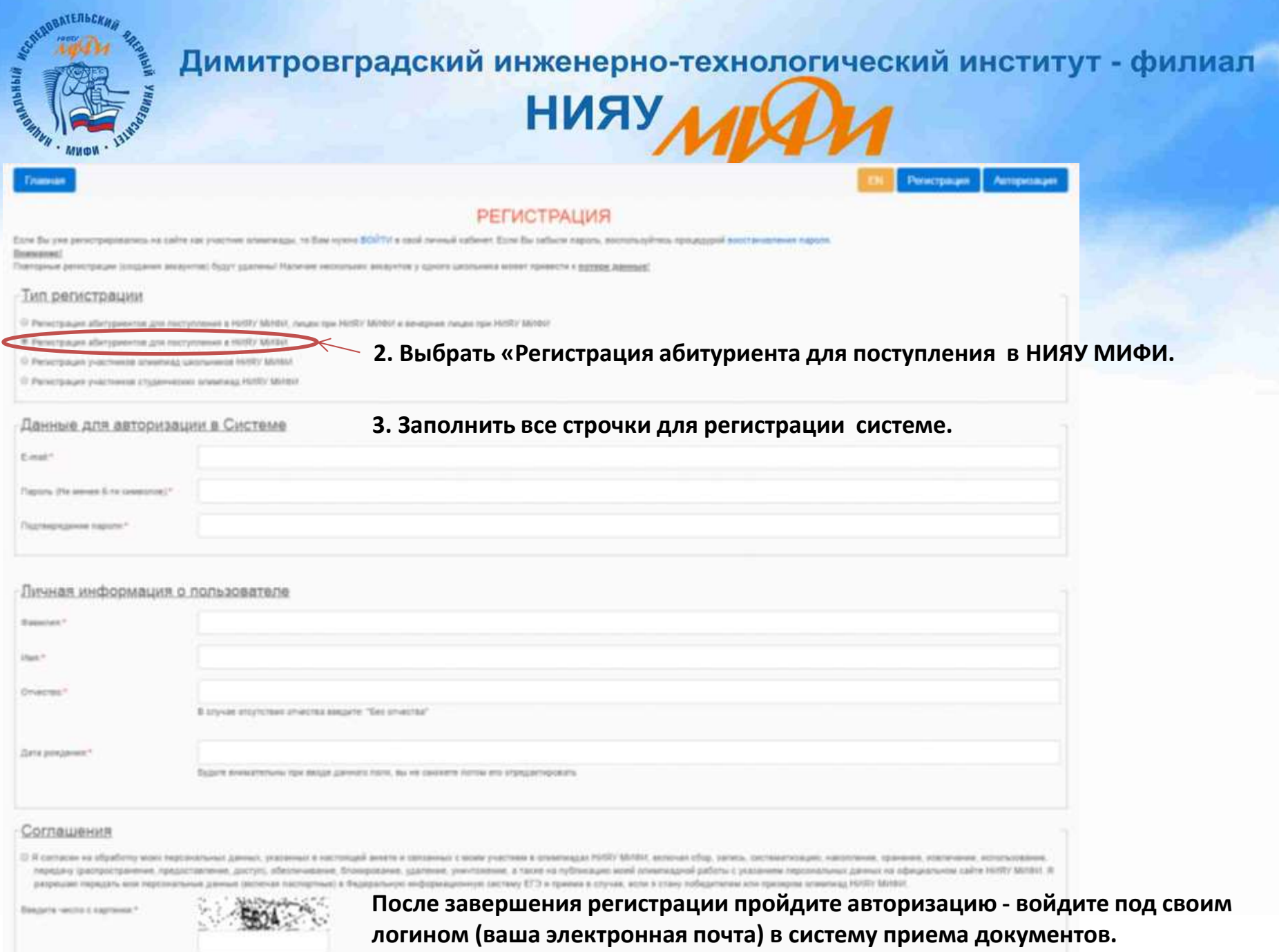

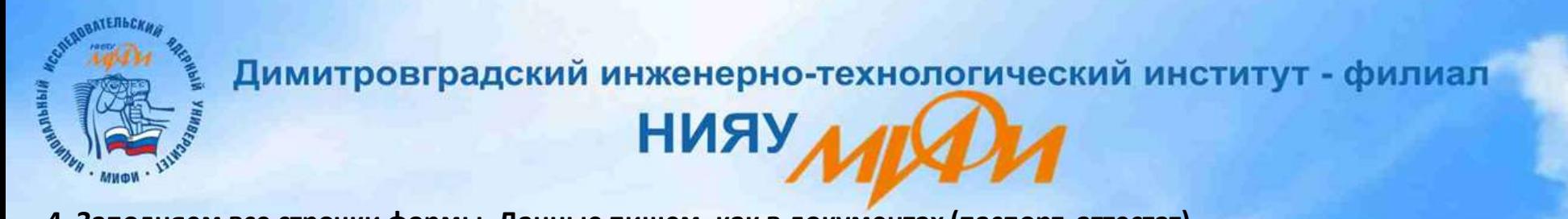

#### **4. Заполняем все строчки формы. Данные пишем, как в документах (паспорт, аттестат).**

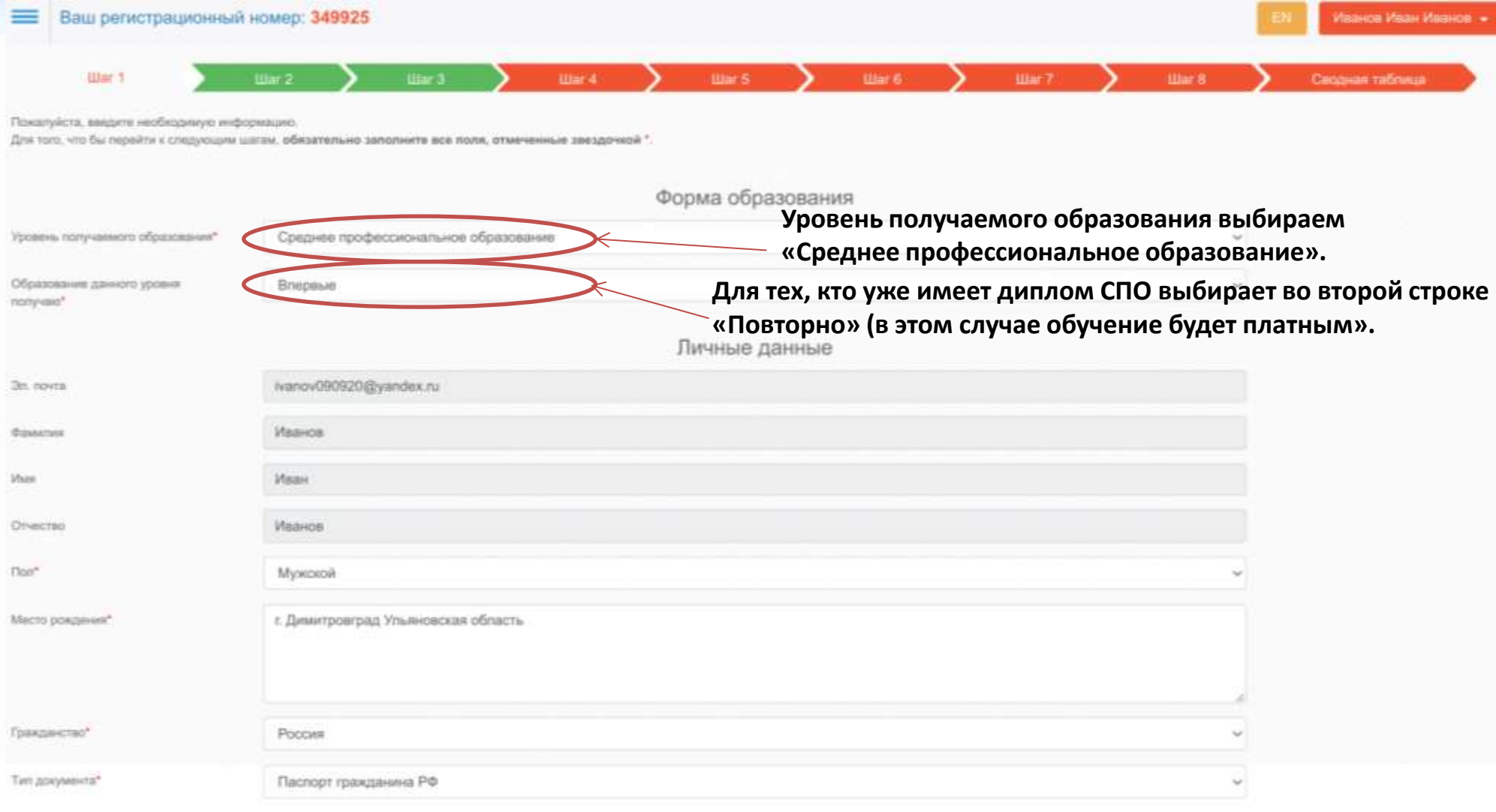

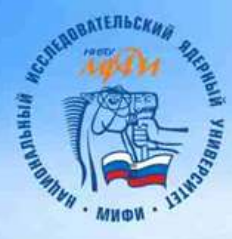

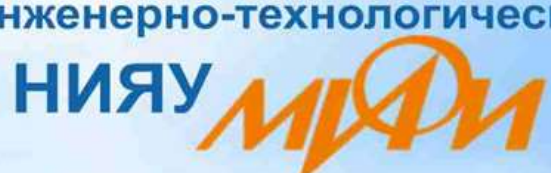

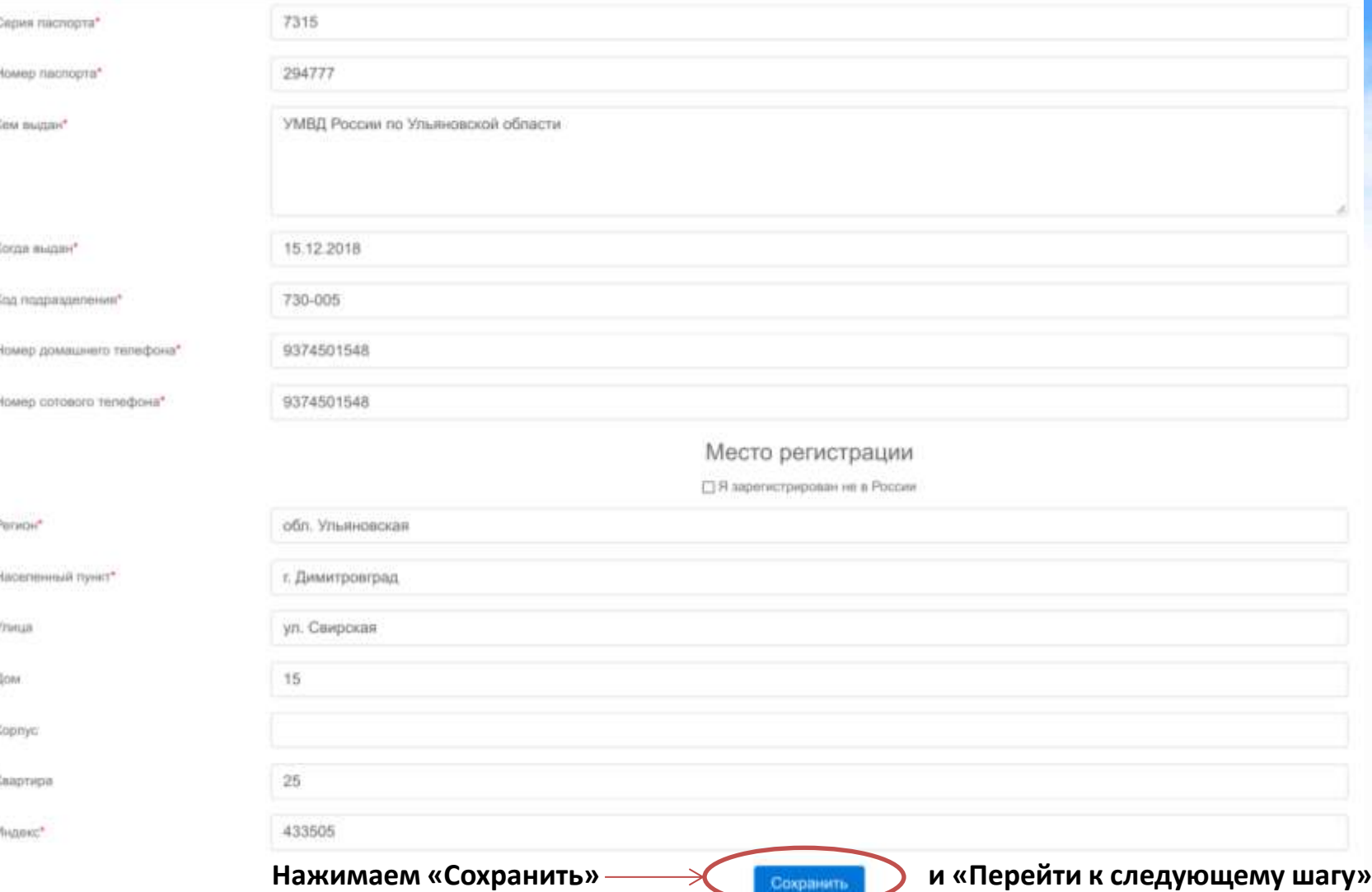

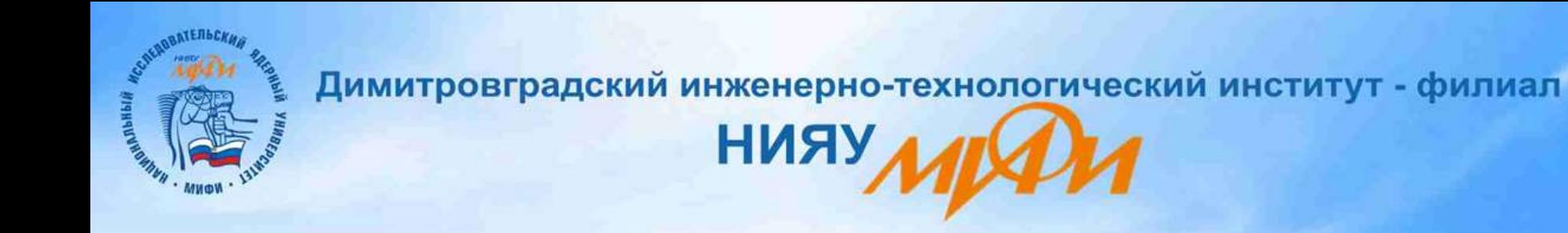

**5. Тип полученного образования выбираем в соответствии с имеющимся аттестатом.**

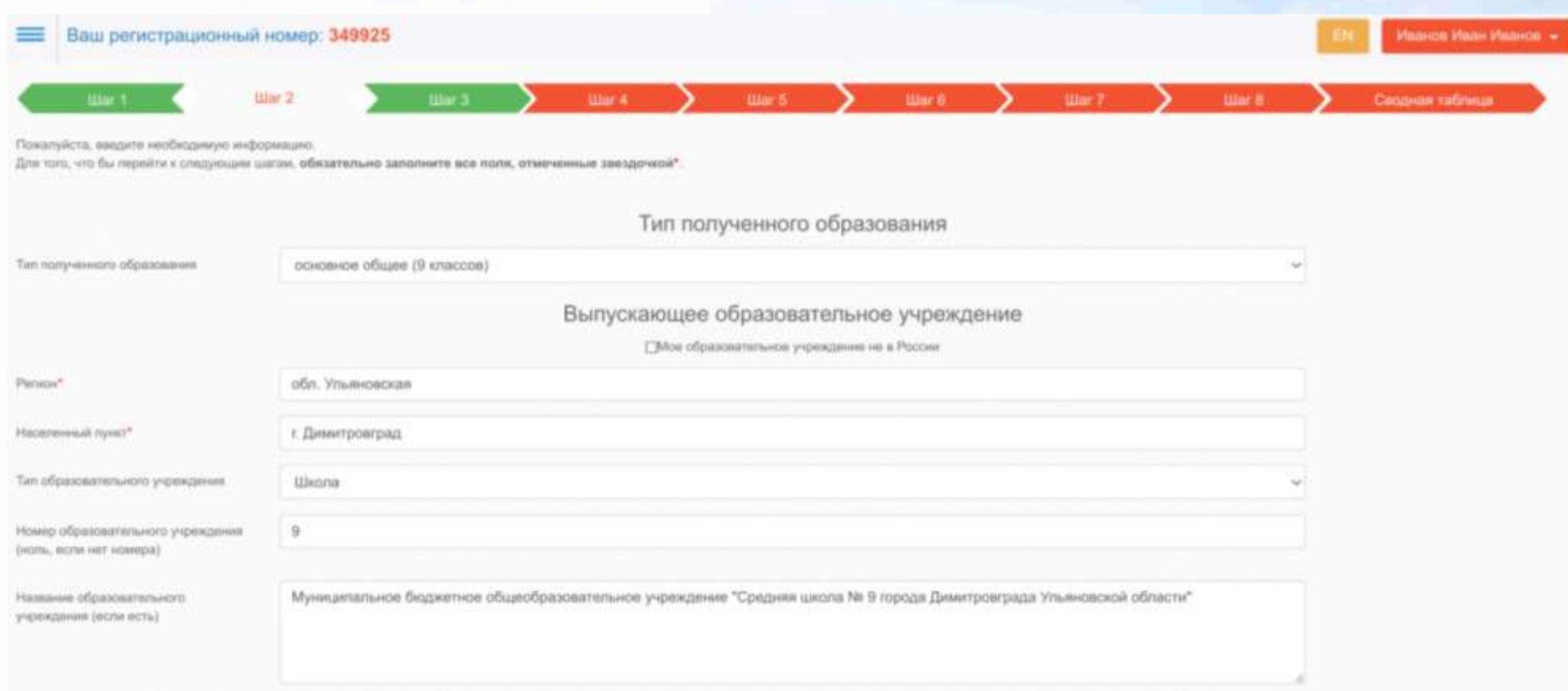

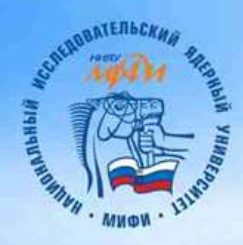

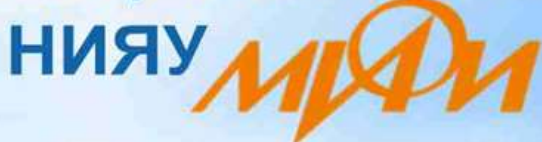

#### Дополнительные сведения об образовании

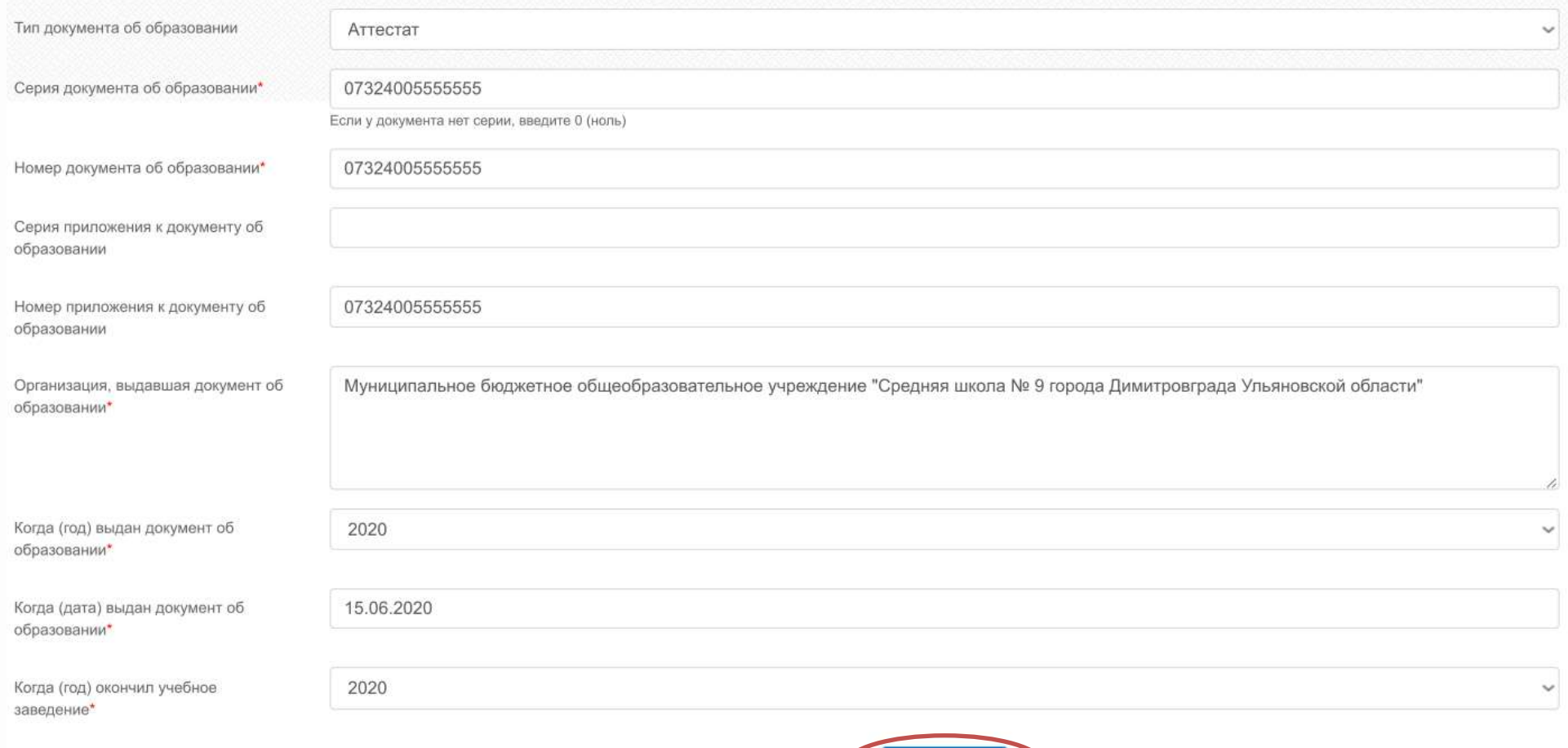

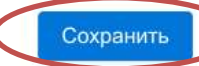

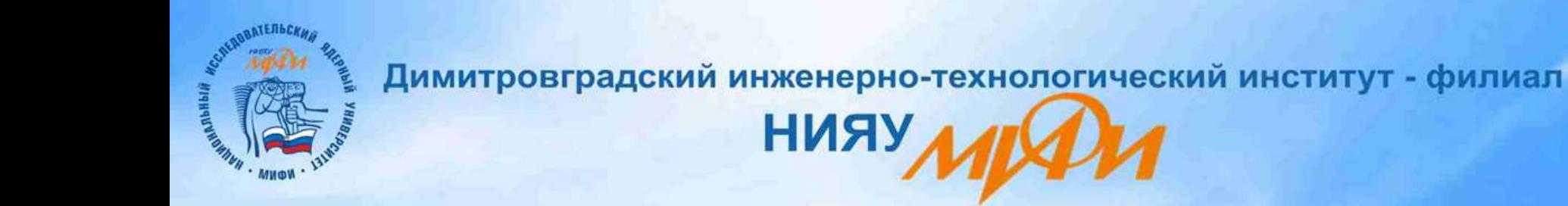

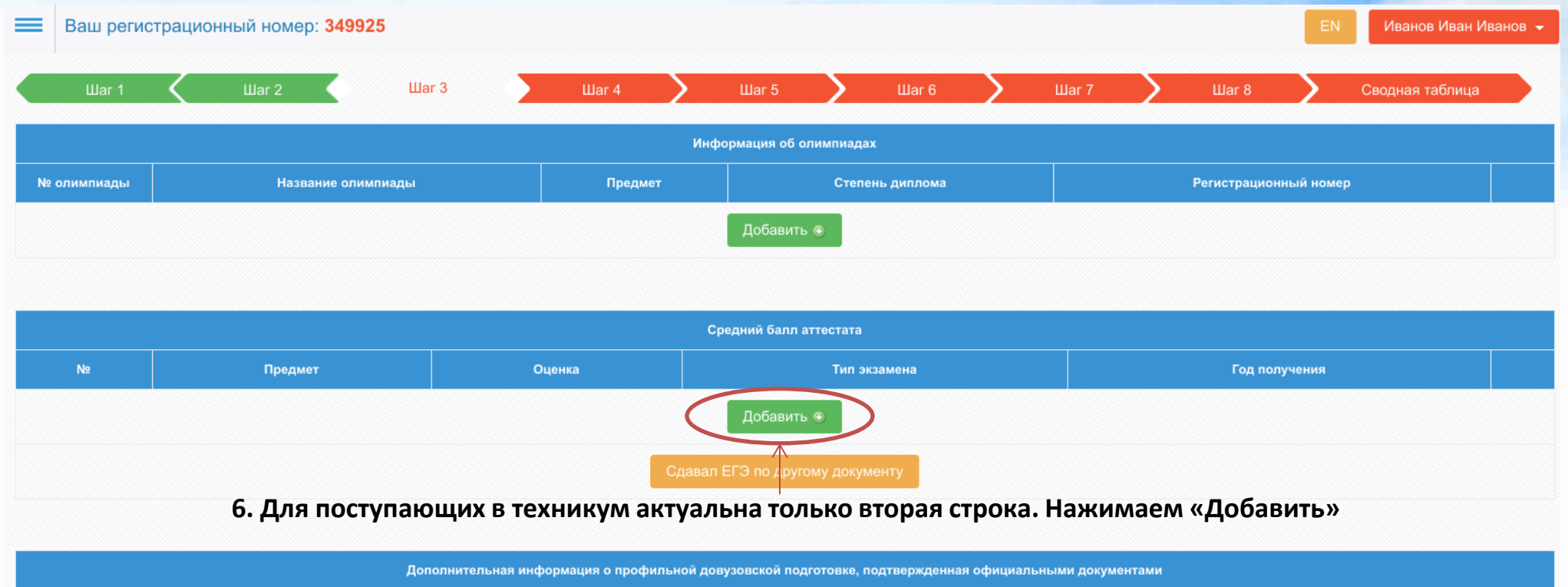

Профиль Год окончания обучения Тип подготовки Информация о типе подготовки Подтверждающий документ Дата выдачи документа Добавить ⊕ **Нажимаем «Перейти к следующему шагу»** Перейти к следующему шагу

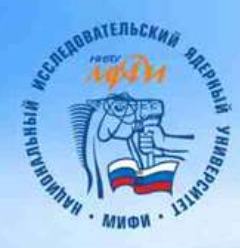

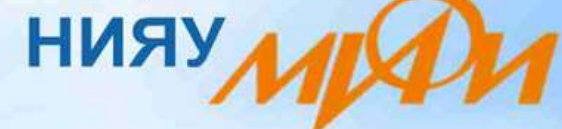

**7. В появившемся окне выбираем «Средний балл». Подсчитываем средний балл аттестата (складываем все оценки из Приложения и делим на их количество) до 4 цифр после точки.**

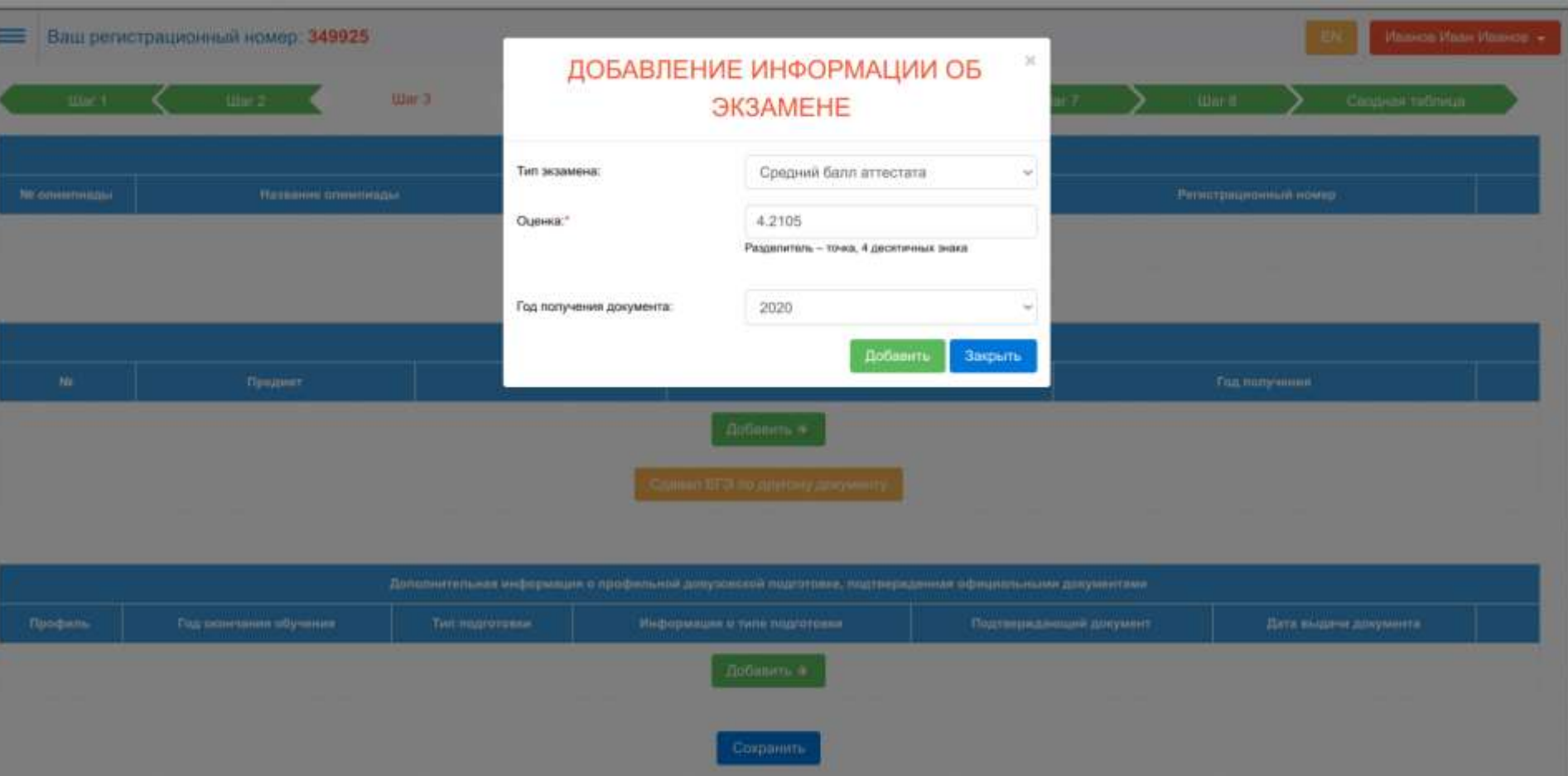

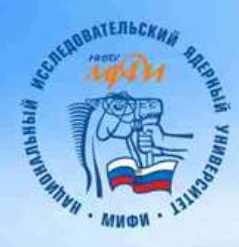

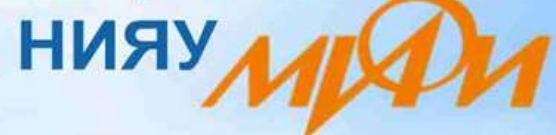

**8. Ставим оценку по профильному предмету. Профильный предмет по специальности можно будет узнать на следующей страничке, и после вернуться на эту.**

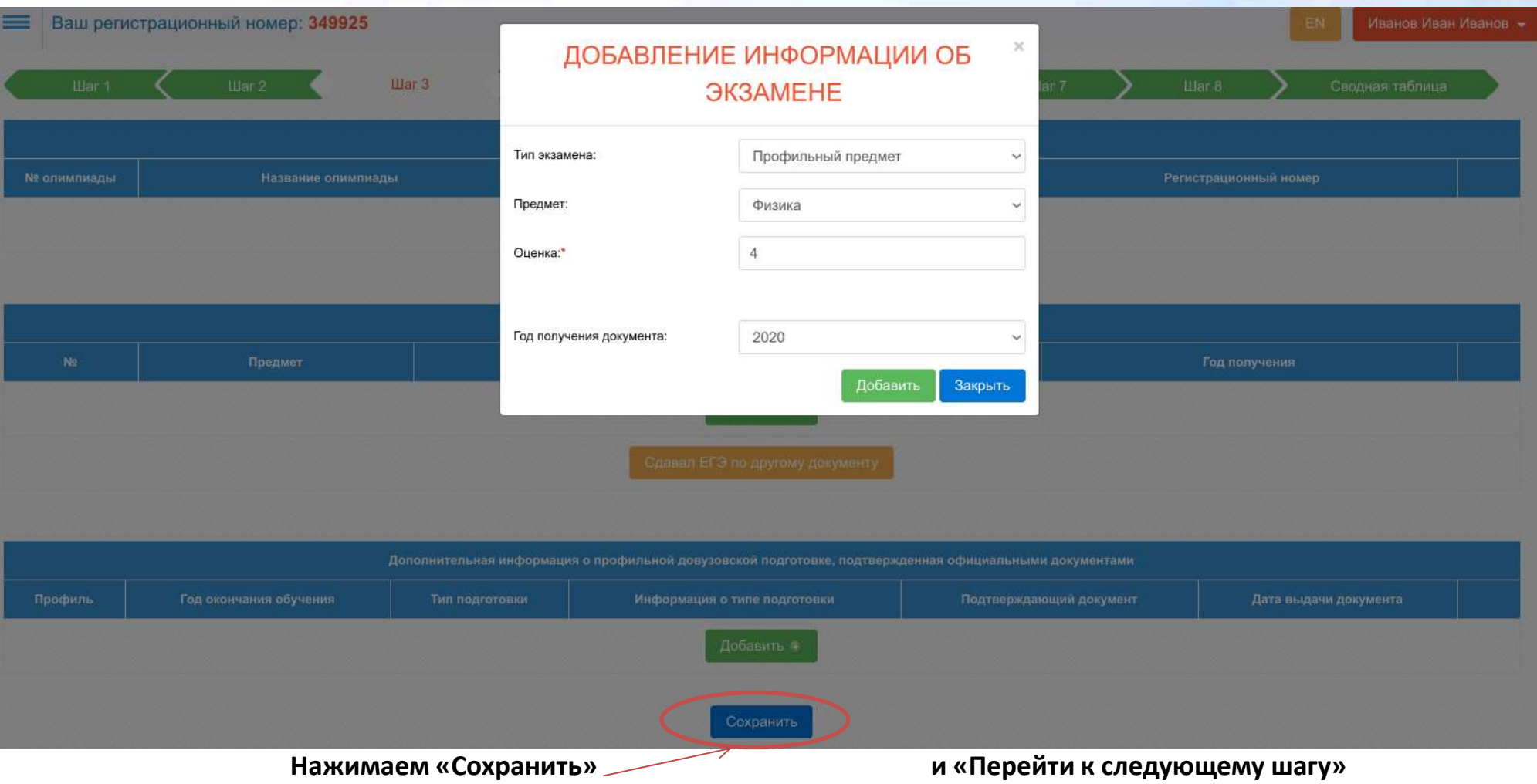

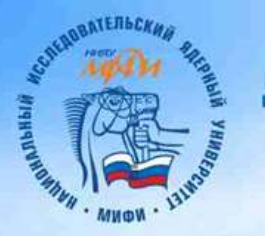

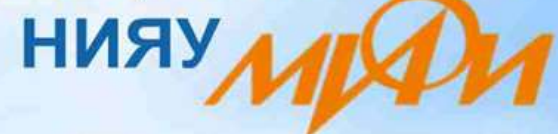

**9. Выбираем учебное заведение: ДИТИ, в раскрывшемся списке выбираем специальность и нажимаем кнопку «Добавить». Допускается одновременно выбор не более 3 специальностей.**

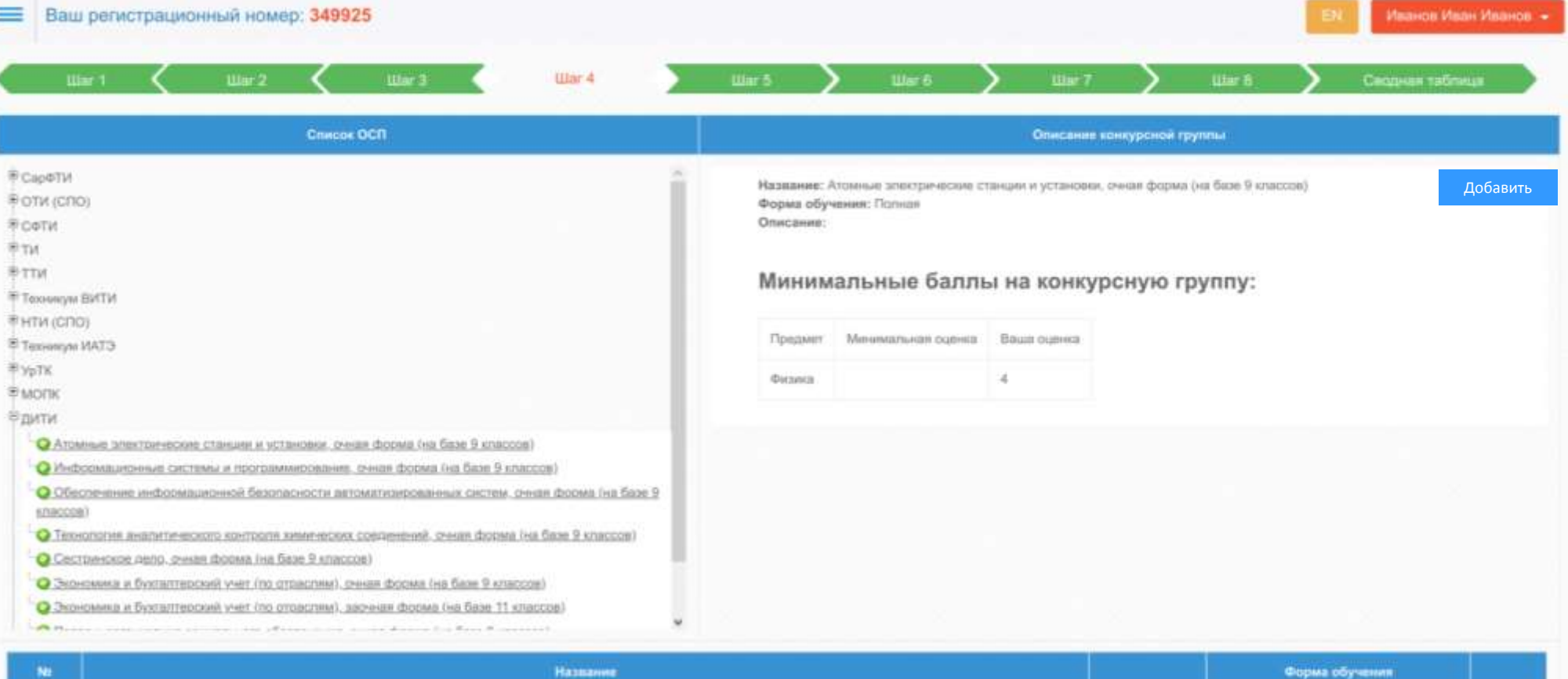

Форма обучения

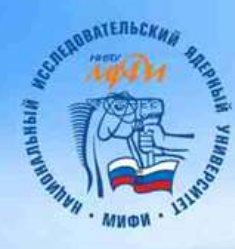

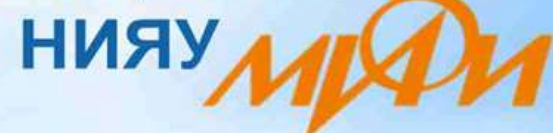

### Проверяем правильность сделанного выбора и уточняем профильный предмет по специальности

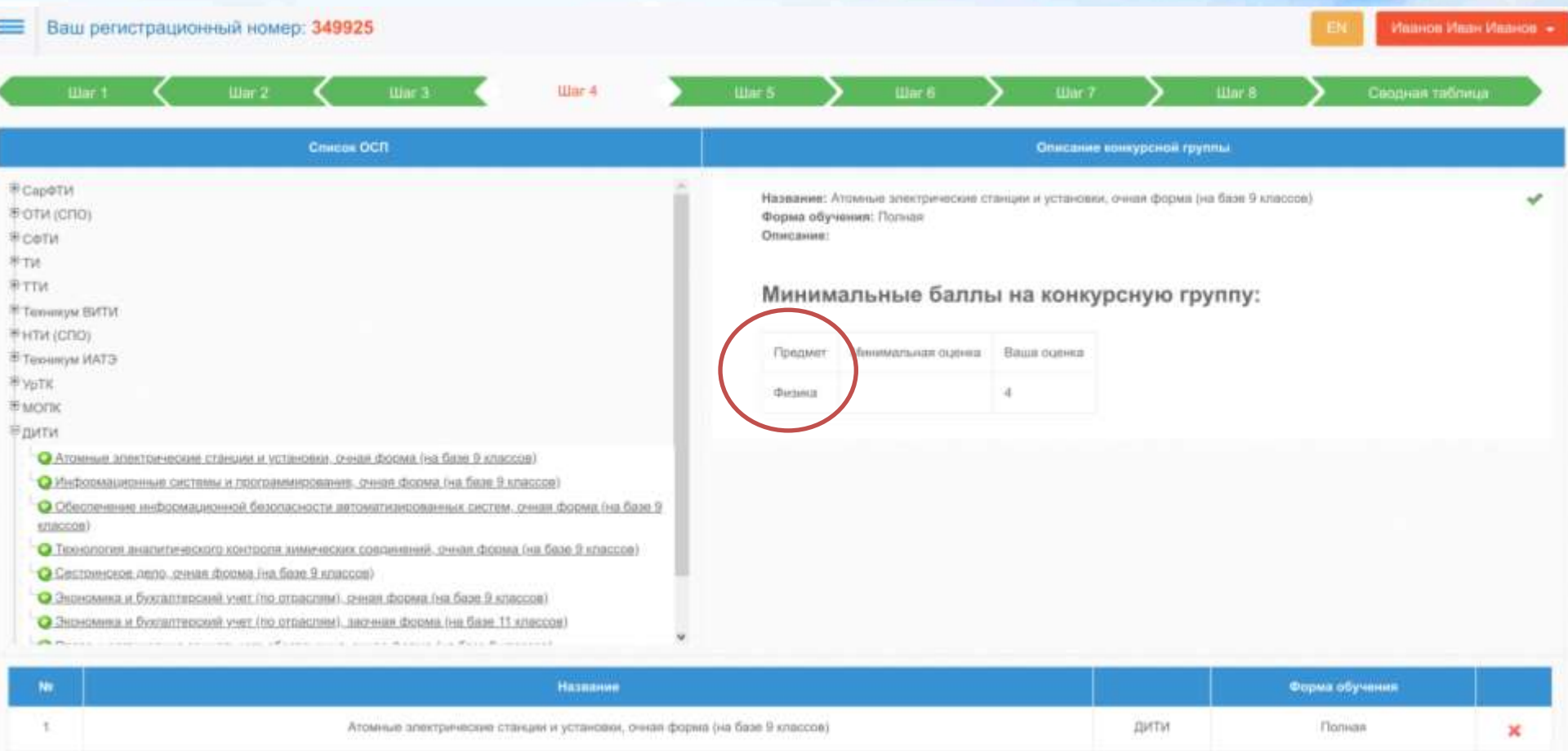

Сохранить

и «Перейти к следующему шагу»

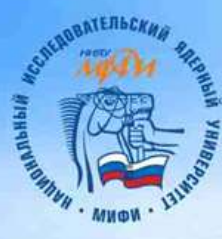

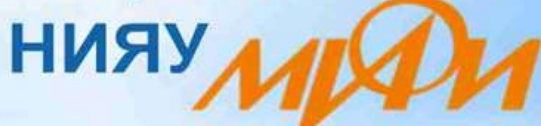

#### **10. Повторяем процедуру выбора специальностей, для того, что бы система смогла сформировать все нужные документы.**

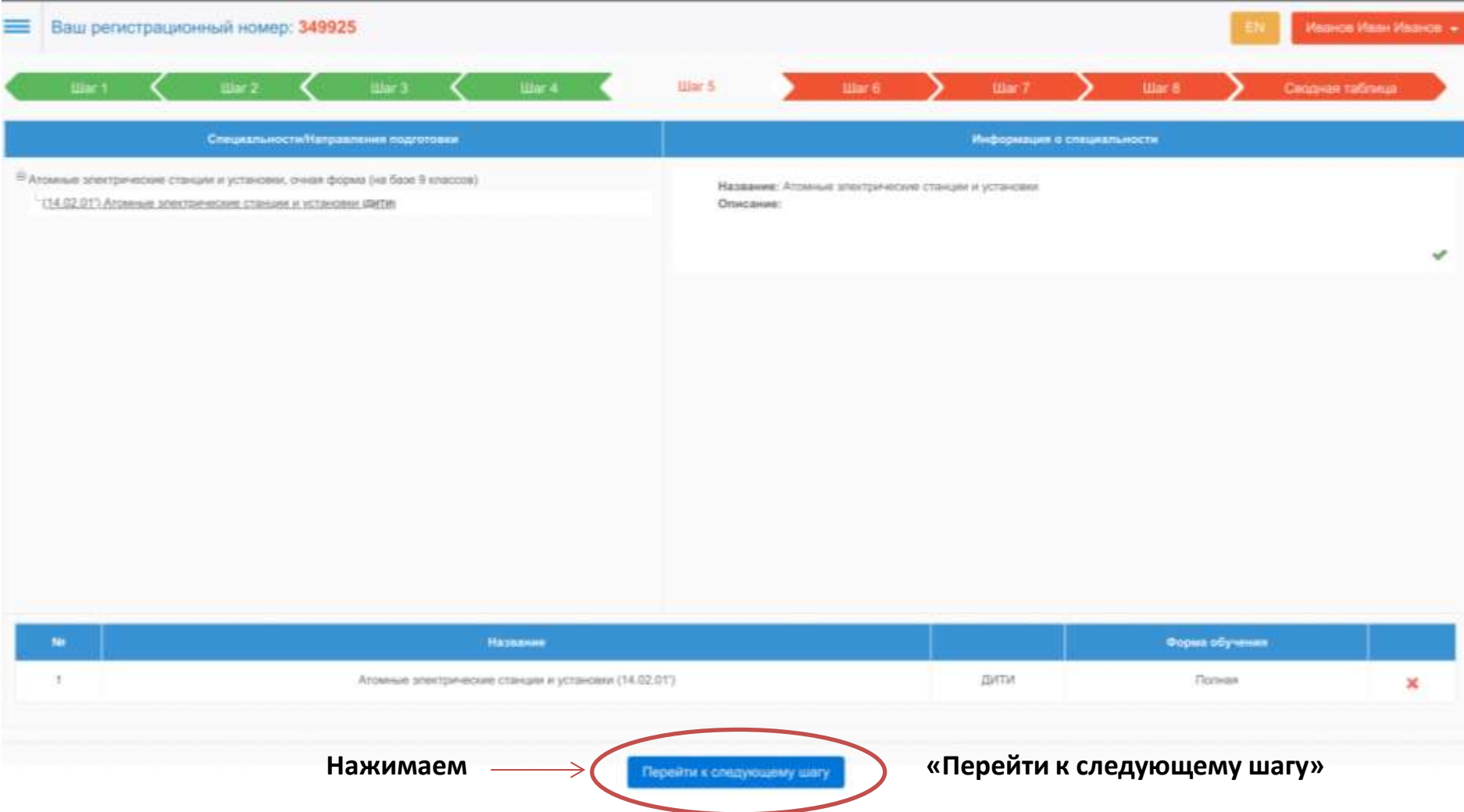

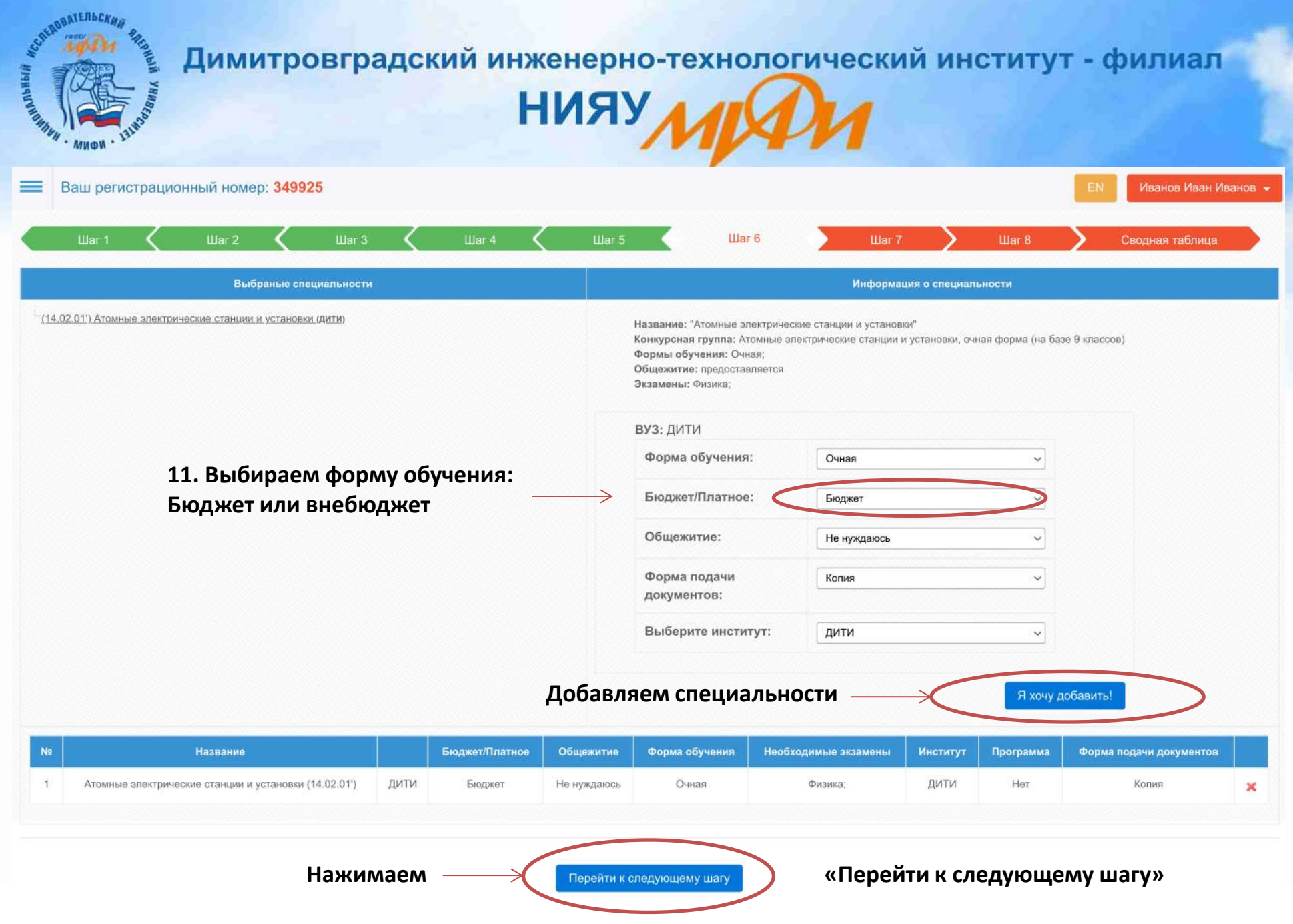

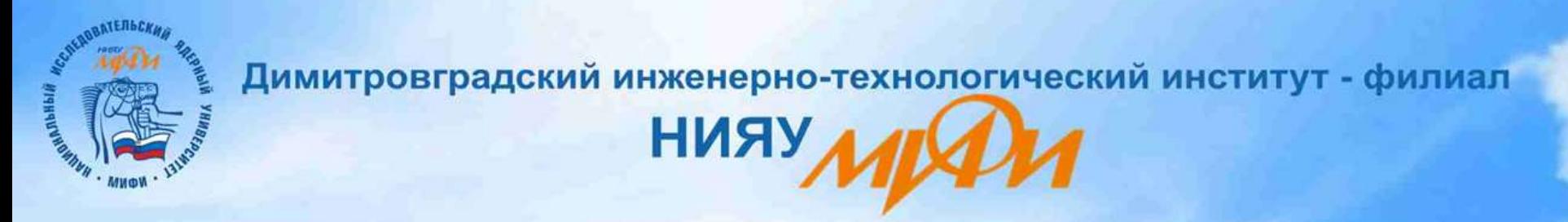

**12. Шаг 7 пропускаем. Он для поступающих в институт.**

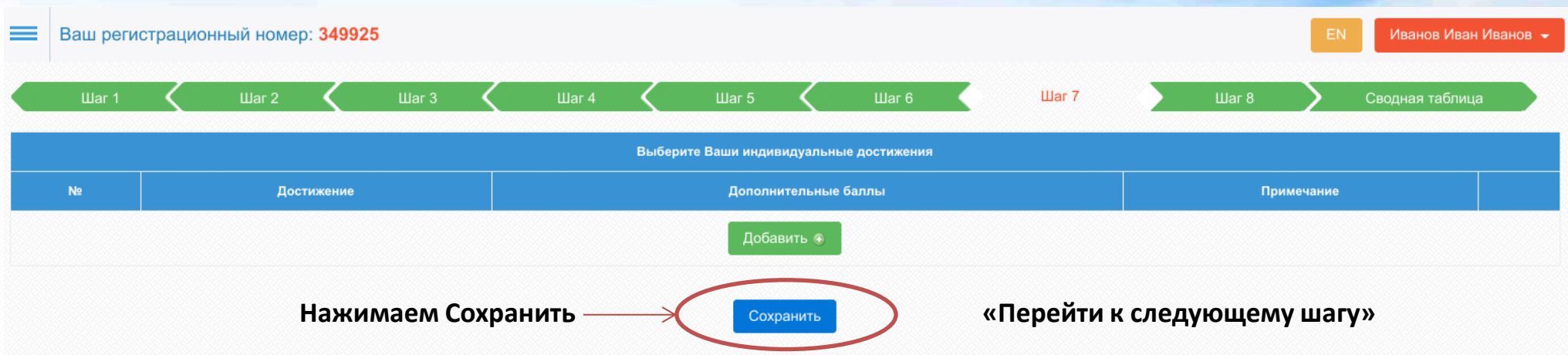

#### **Заполнять не нужно, эта страничка для поступающих в институт!**

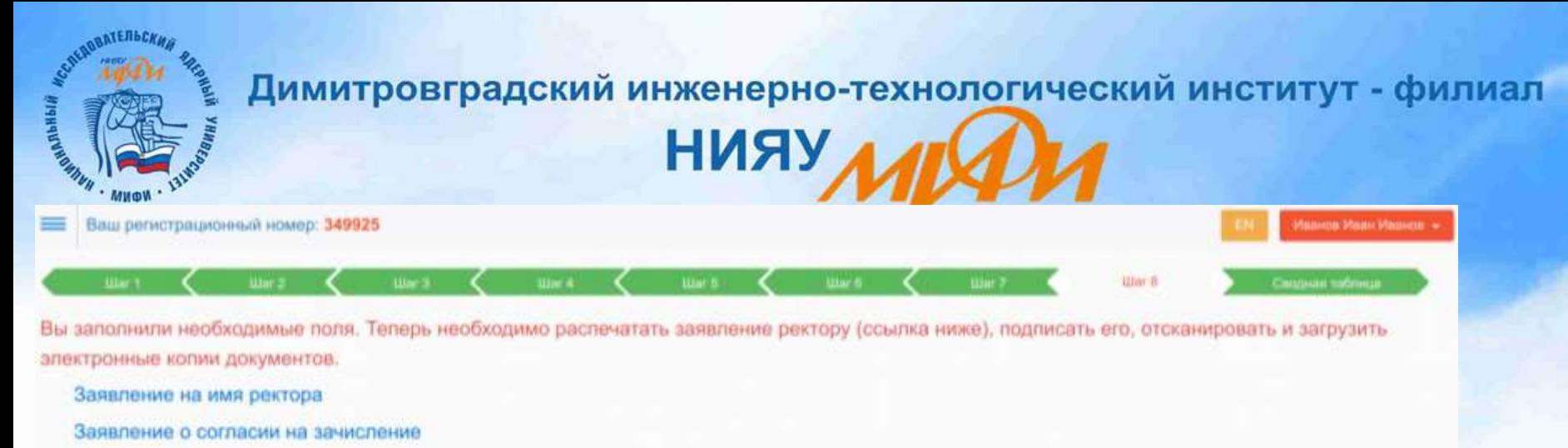

Размер файла не должен превышеть 5МБ. Внимание! На одну кнопку можно загрузить один файл, всем нужно загрузить несколько страниц - объедините их в один документ.

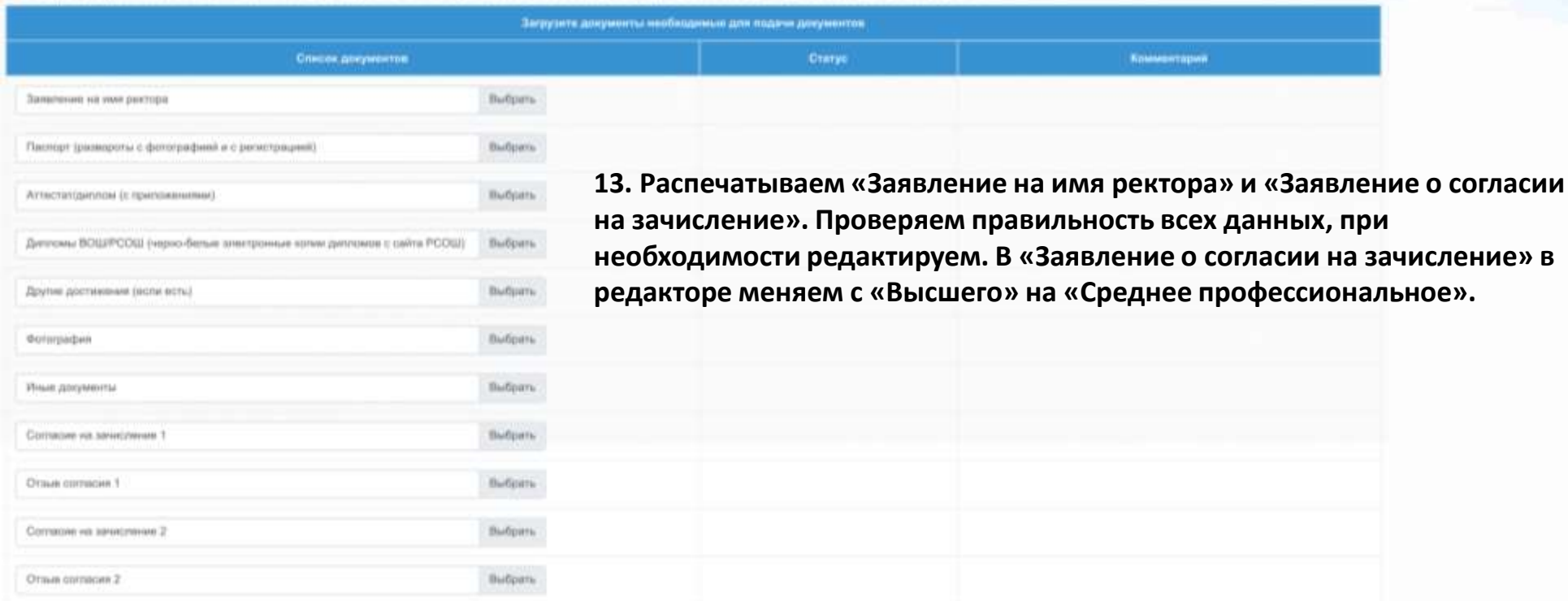

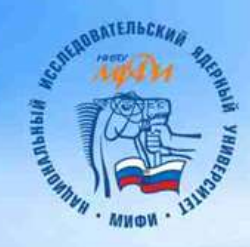

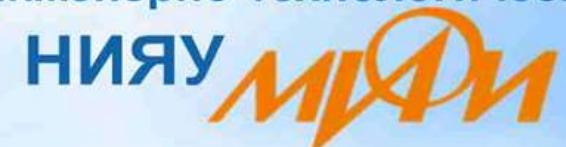

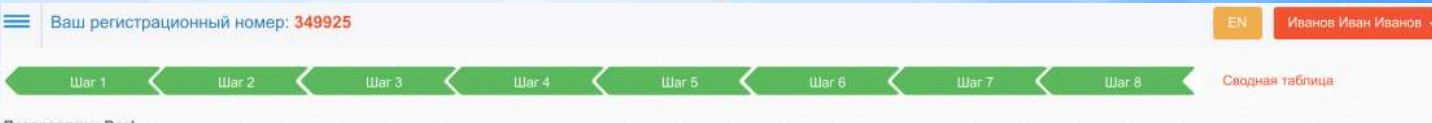

#### Поздравляем Вас!

Вы заполнили все необходимые данные!

Теперь сверьте введенные Вами данные с данными, представленными ниже.

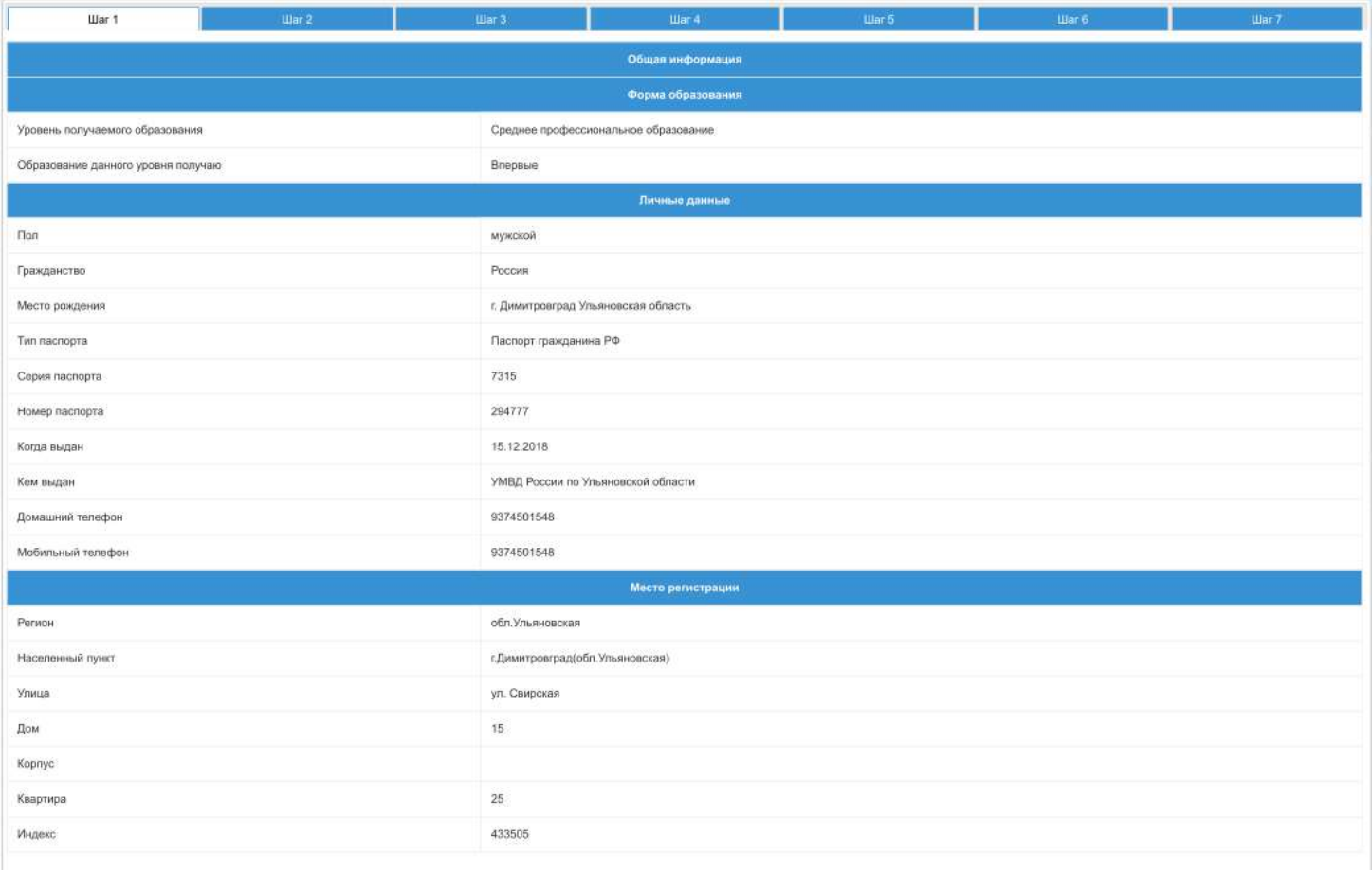

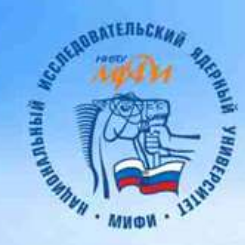

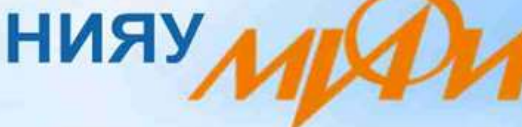

# Дорогие абитуриенты!

Если у Вас остались вопросы по заполнению документов, Вы можете позвонить по телефонам: 8(937)4501548, 8 (84235) 4-63-14 (в будние дни с 9-00 до 18.00 ч.) и мы поможем Вам подать документы в техникум ДИТИ НИЯУ МИФИ!

С уважением, Приемная комиссия ДИТИ НИЯУ МИФИ